# リスト管理|リストセット

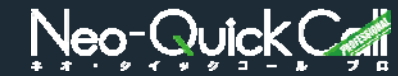

各種条件で検索したリストを、グループにセットします。 ーー……<br>リストは、架電グループ(以下グループ)内にセットしてからプレディクティブコールを開始します。

グループは最⼤10グループまで作成でき、時間帯・業種・アウトソーシング先などでリストを変更したい場合に便利です。

## <リストセット>

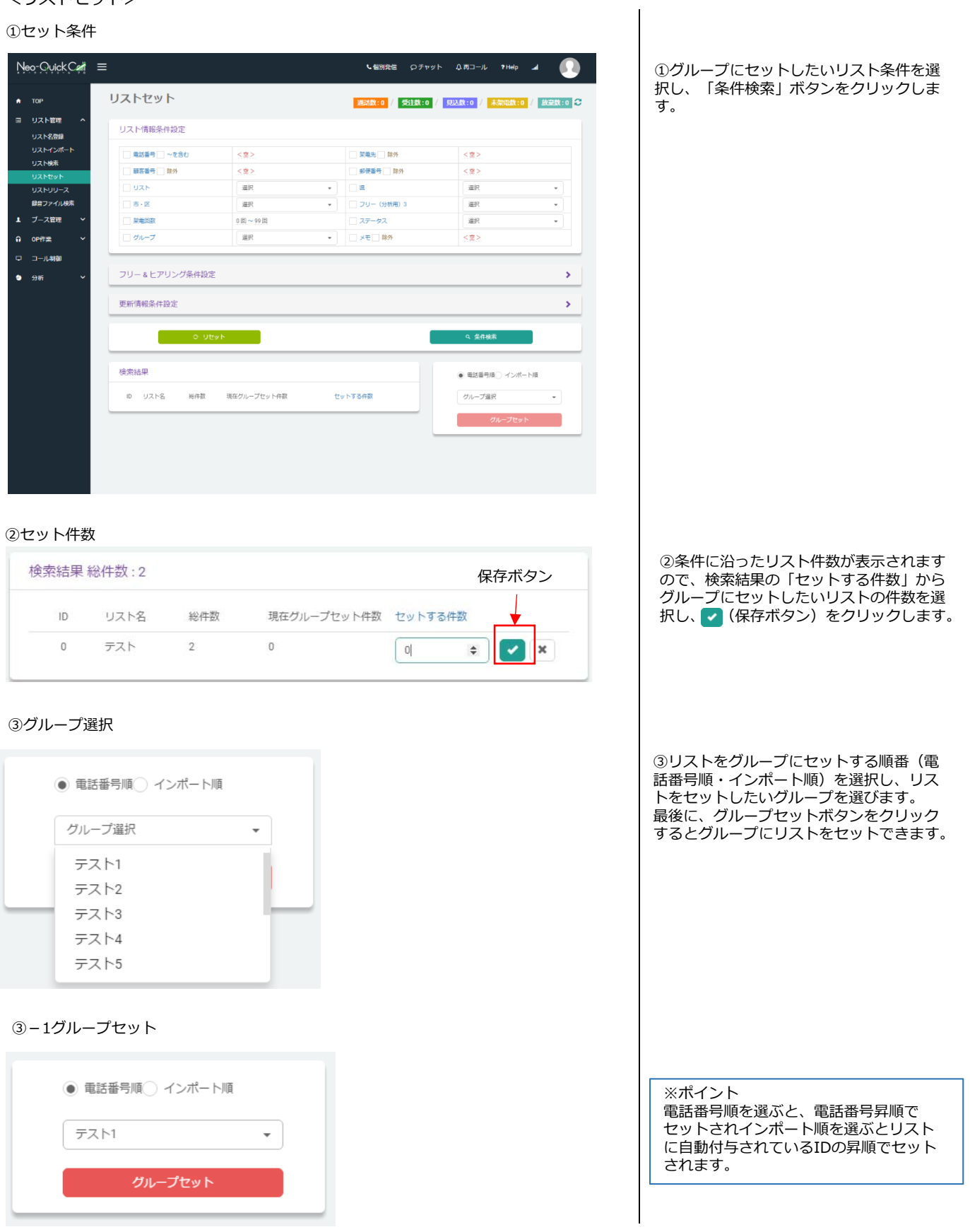

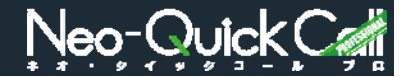

グループにセットされているリストを、グループからリリース(外す)したり、再セットすることができます。

## <リスト再セット・リリース>

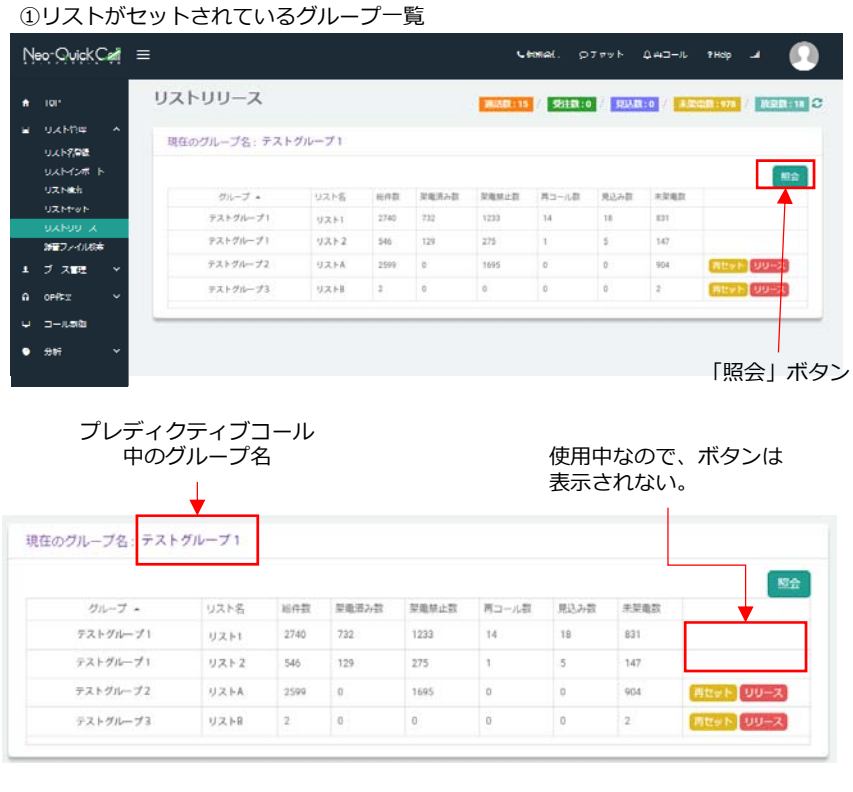

①「照会」ボタンをクリックすると、リス トがセットされているグループが表示され ます。

グループにセットされているリストに対し て、再度グループにセットする「再セッ ト」、グループからリストを外す「リスト リリース」が選択できます。

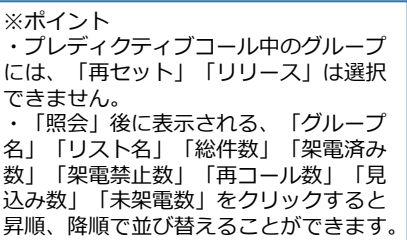

### 再セット

「再セット」をクリックすると、現在セットされているリストが再度セットされ、再 度プレディクティブコールを⾏うことができます。

### リリース

「リリース」をクリックすると、現在セットされているリストをグループからリリー ス(外し)します。